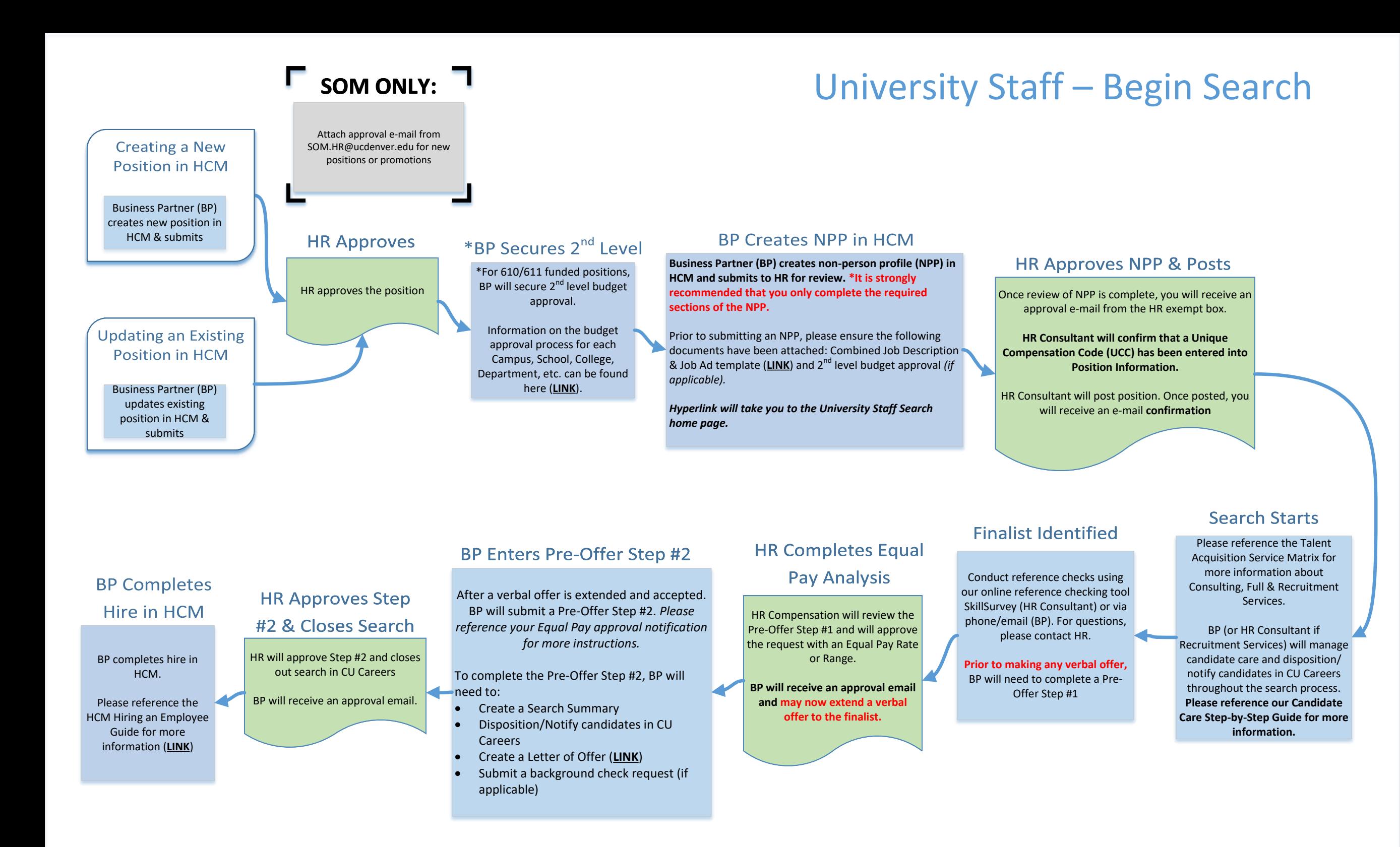

# University Staff –Appointment Type 1

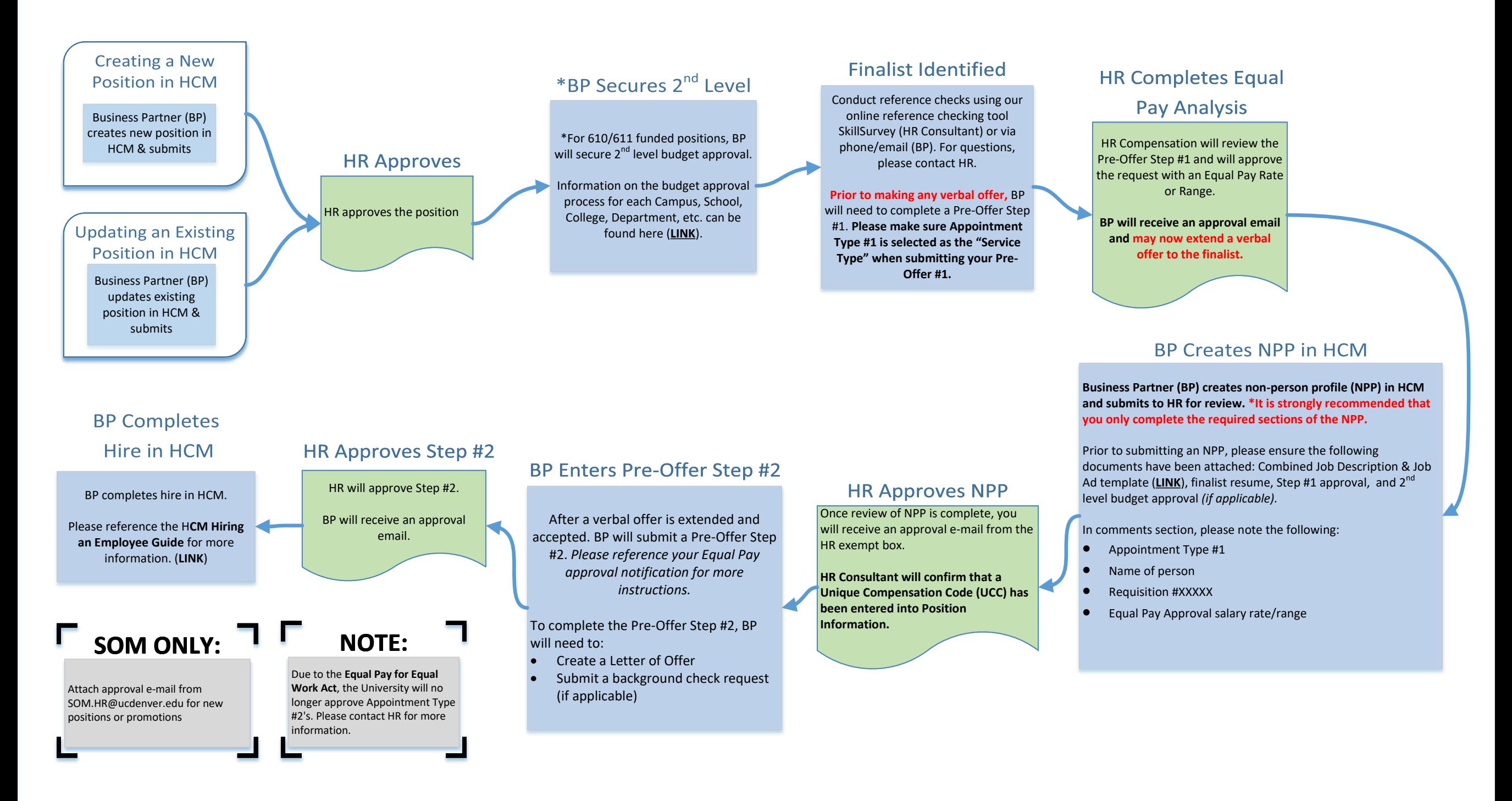

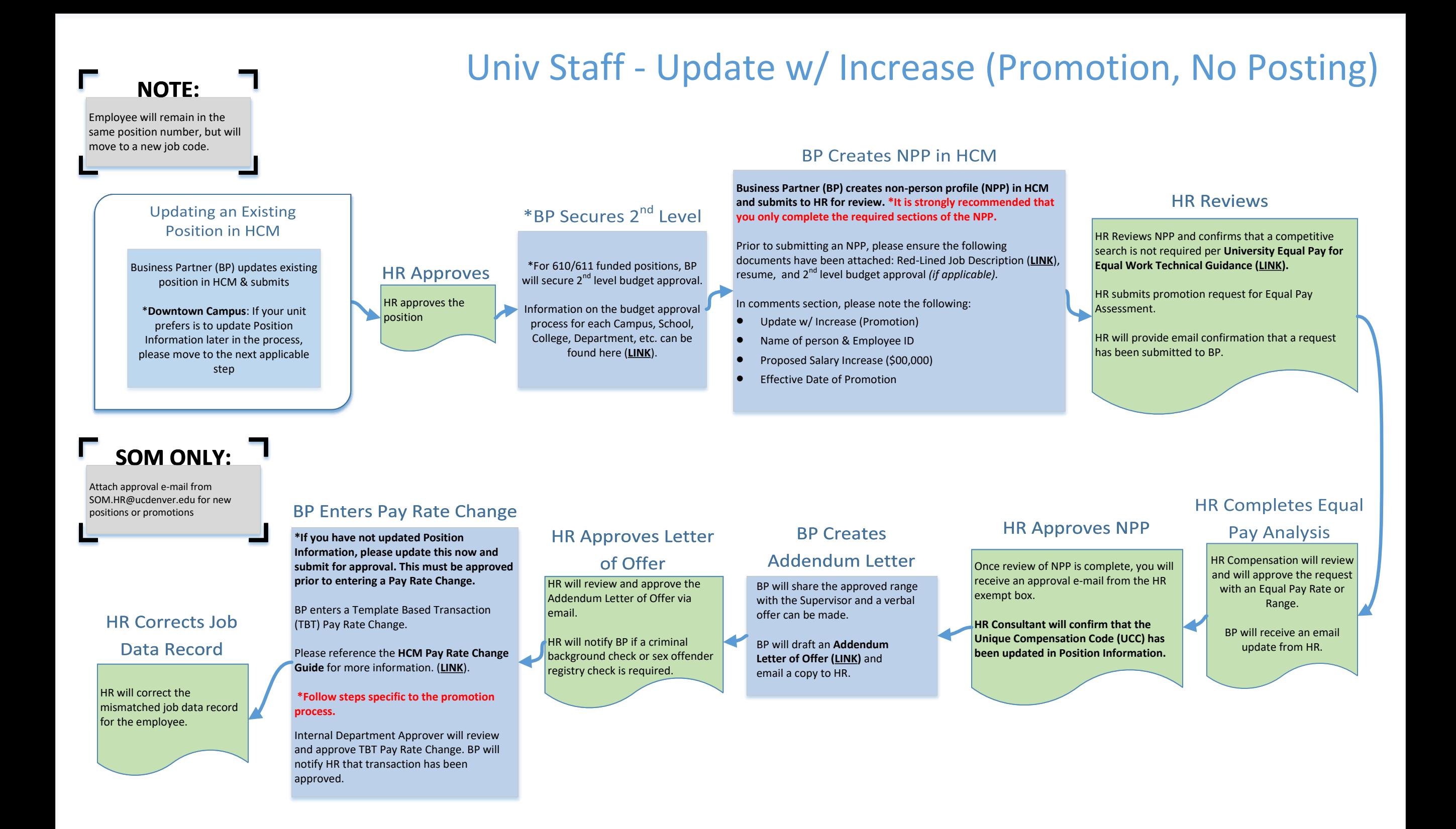

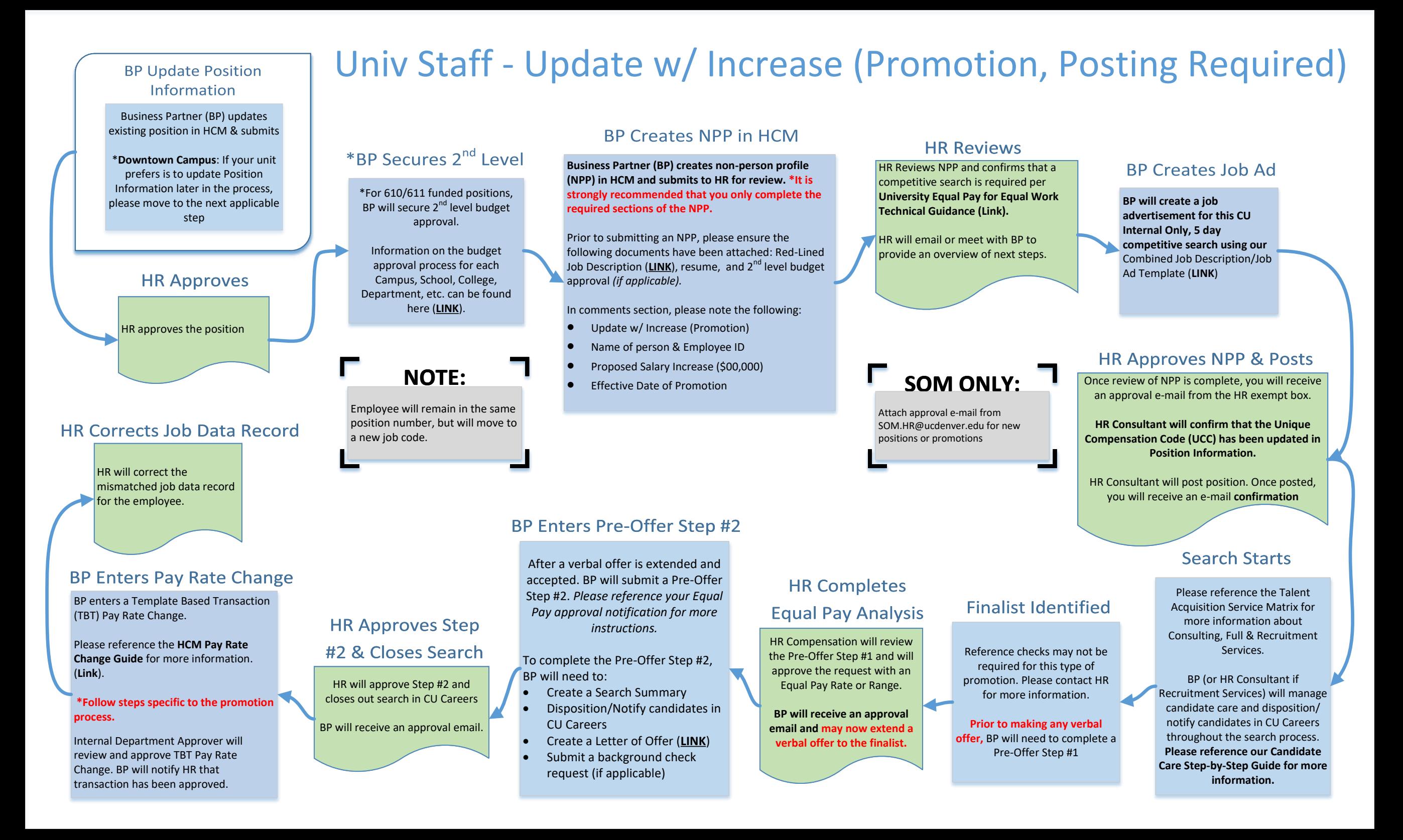

# Univ Staff - Update w/ Increase (In-Range Adjustment, No Posting)

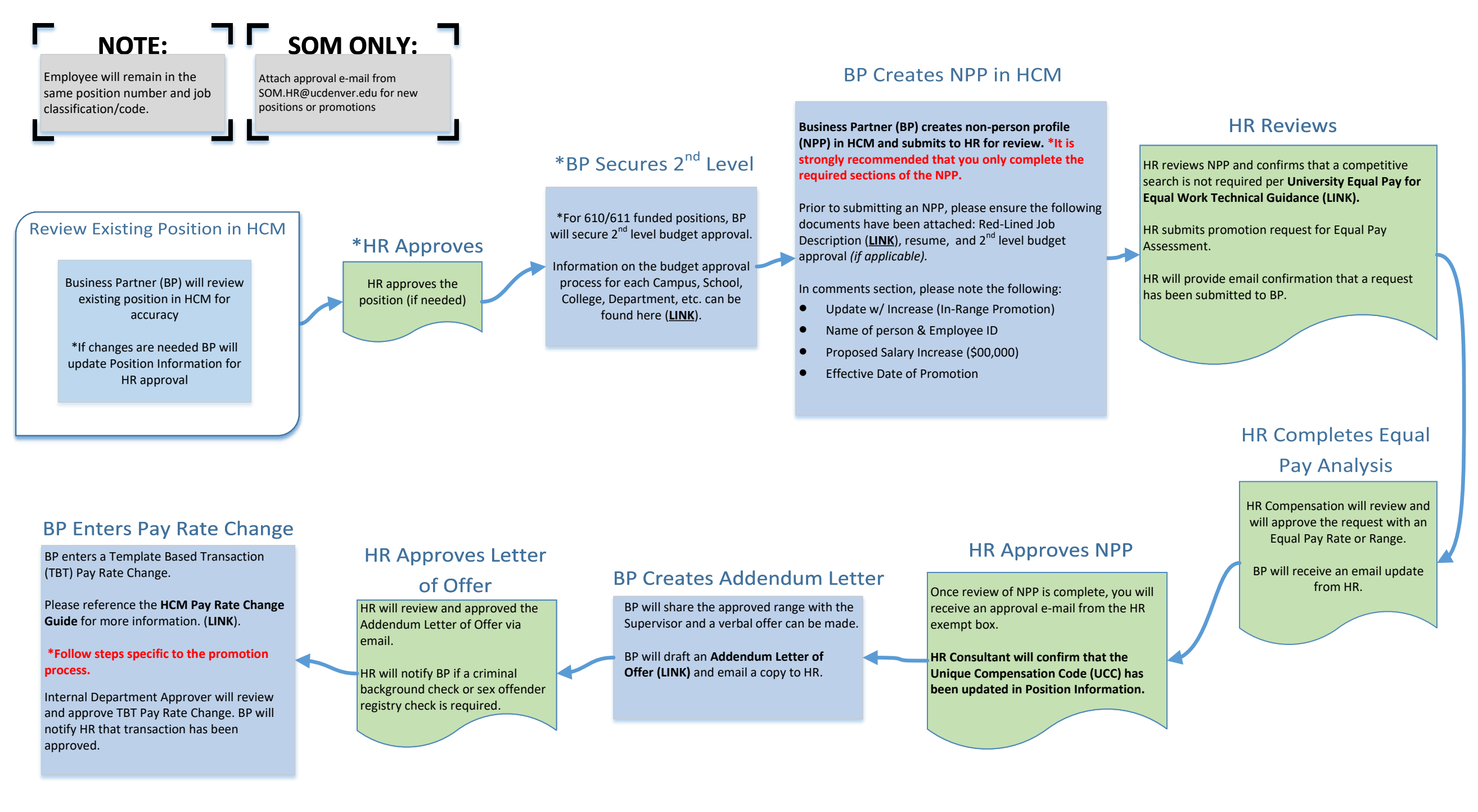

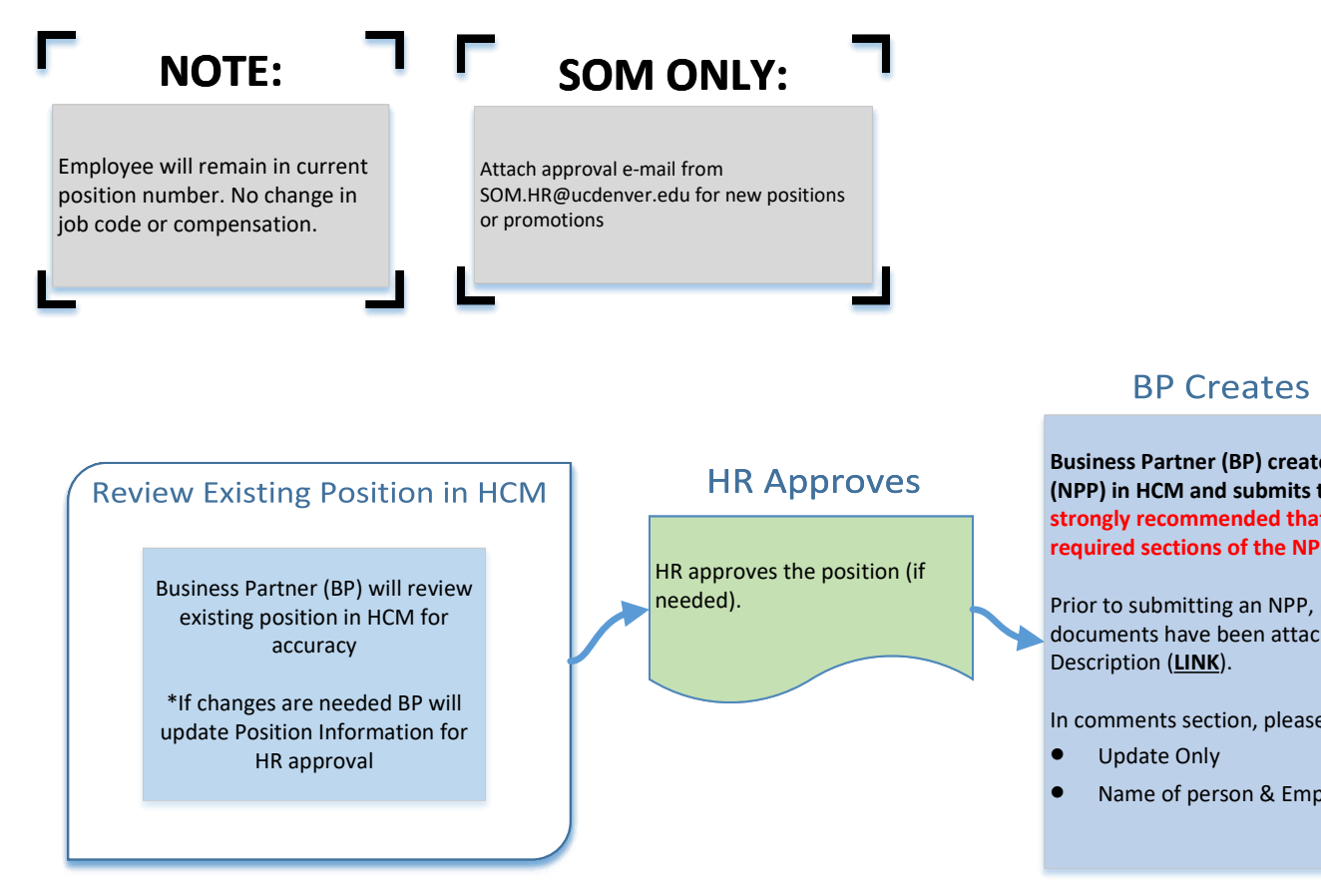

# University Staff – Update Only

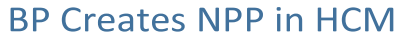

**Business Partner (BP) creates non-person profile (NPP) in HCM and submits to HR for review. \*It is strongly recommended that you only complete the required sections of the NPP.**

[Prior to submitting an NPP, please ensure the following](https://www1.ucdenver.edu/offices/human-resources/hr-business-partners/employee-categories/university-staff/job-descriptions)  documents have been attached: Red-Lined Job

In comments section, please note the following:

• Name of person & Employee ID

### **HR Approves NPP**

Once review of NPP is complete, you will receive an approval e-mail from the HR exempt box.

**HR Consultant will confirm that a Unique Compensation Code (UCC) has been entered into Position Information.**

# [Student Worker \(4100-4400 Job Code Series\)](https://www1.ucdenver.edu/services/career-center/student-employment)– Hire/Rehire

[If REHIRE - Email HR.I-9@ucdenver.edu to check in an active I-9 is already on file](https://www.cu.edu/doc/hcmsbs-hiring-employeepdf-21)

Submit an I-9 through HireRight within 3 business days of the date of hire

Navigation: CU Resources> HCM Community Users> Transaction Launch Page tile

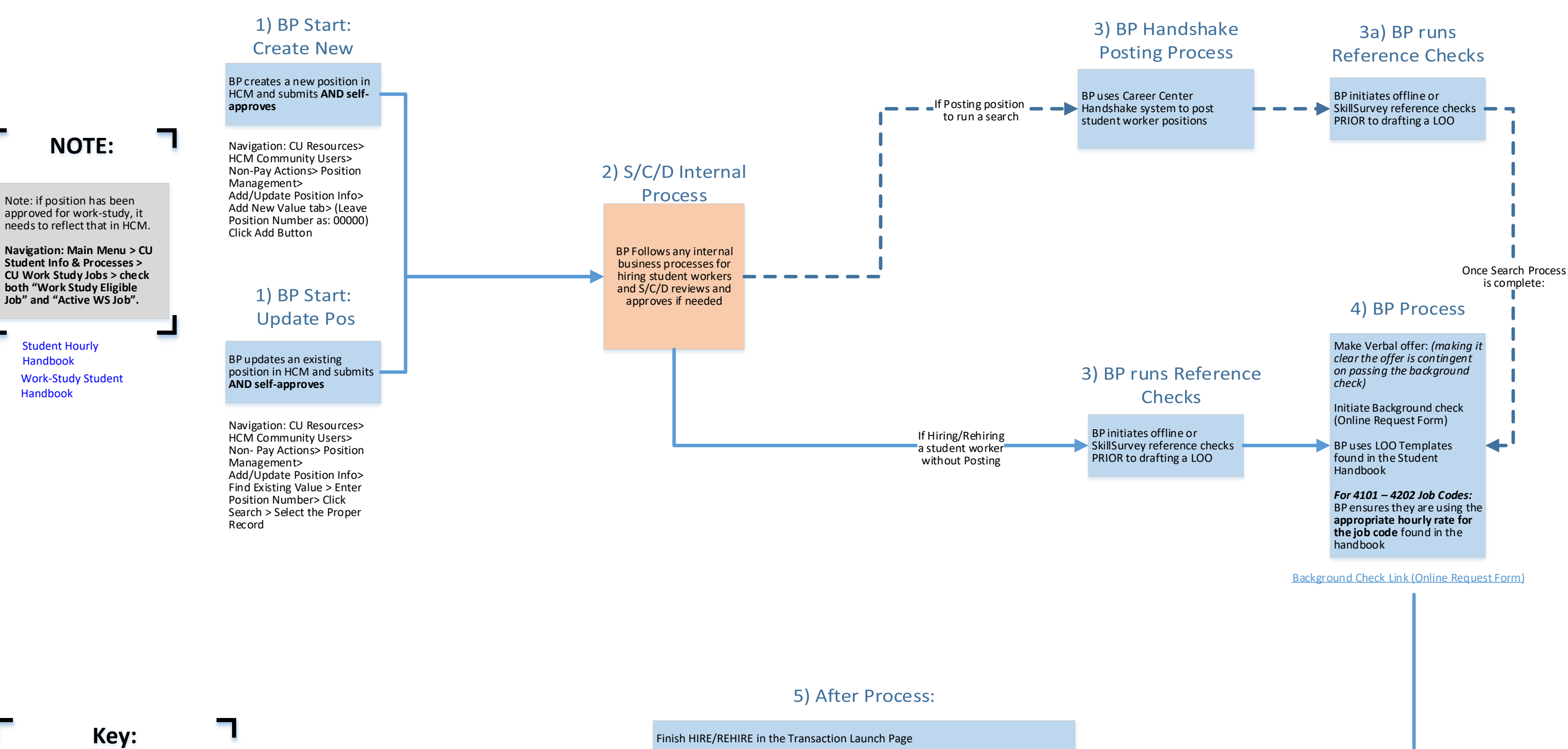

Other Links:

[HireRight I-9 E-Verify Access](https://www1.ucdenver.edu/docs/librariesprovider188/hr-operations/request-for-i-9-business-partner-access-to-hireright-i-9-e-verify.pdf?sfvrsn=bc534b9_0)

[BP Reason Code Guide for Position Information](https://www1.ucdenver.edu/docs/librariesprovider188/default-document-library/reason-code-guide-for-cu-denver-anschutz.xls?sfvrsn=5b6305b9_0)

NPP – Non-Person Profile BP – Business Partner (person initiating action) HCM – Human Capital Management HR OPS – Central HR Operations Team TAC – Talent Acquisition Consultant PDQ – Position Description Questionnaire S/C/D – School/College/Department LOO – Letter of Offer MQ – Minimum Qualifications PQ – Preferred Qualifications

PMR – Personnel Matters Report

Table of Contents

Handbook

Handbook

# [Student Faculty \(1500 Job Code Series\)](https://www1.ucdenver.edu/services/career-center/student-employment)– Hire/Rehire

**CLAS: Program Assistants must ad-hoc Dean's office as ad hoc approver for student hires in the 1500 series**

**After reviewing hire information, save action, select preview/ad-hoc approver and add appropriate CLAS approver as ad-hoc approver**

Finish HIRE/REHIRE in the Transaction Launch Page

If REHIRE - Email [HR.I-9@ucdenver.edu](mailto:HR.I-9@ucdenver.edu) to check in an active I-9 is already on file

[Submit an I-9 through HireRight within 3 business days of the date of hire](https://www.cu.edu/doc/hcmsbs-hiring-employeepdf-21)

**Navigation: CU Resources> HCM Community Users> Transaction Launch Page tile**

Make Verbal offer: *(making it [clear the offer is contingent](https://www.ucdenver.edu/lynxconnect/career-center/student-employment)  on passing the background* 

Initiate Background check (Online Request Form)

BP uses LOO Templates found in the Student

**Find Existing Value > Enter Position Number> Click Search > Select the Proper** 

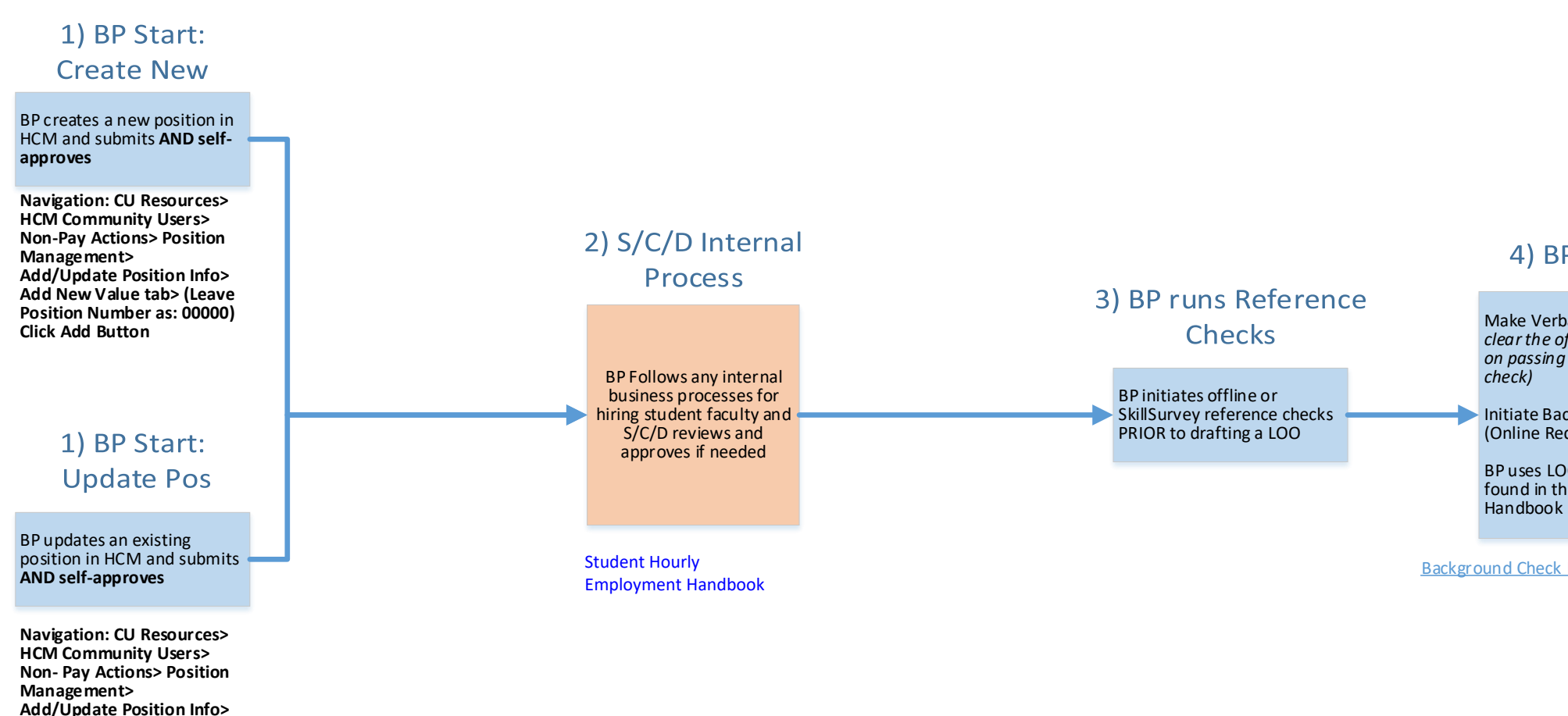

**Record**

[Background Check Link \(Online Request Form\)](https://ucdenverdata.formstack.com/forms/background_check_request)

## Other Links:

[HireRight I-9 E-Verify Access](https://www1.ucdenver.edu/docs/librariesprovider188/hr-operations/request-for-i-9-business-partner-access-to-hireright-i-9-e-verify.pdf?sfvrsn=bc534b9_0)

[BP Reason Code Guide for Position Information](https://www1.ucdenver.edu/docs/librariesprovider188/default-document-library/reason-code-guide-for-cu-denver-anschutz.xls?sfvrsn=5b6305b9_0)

### 5) After Process:

**Key:**

г

NPP – Non-Person Profile BP – Business Partner (person initiating action) HCM – Human Capital Management HR OPS – Central HR Operations Team TAC – Talent Acquisition Consultant PDQ – Position Description Questionnaire S/C/D – School/College/Department LOO – Letter of Offer MQ – Minimum Qualifications PQ – Preferred Qualifications PMR – Personnel Matters Report

Table of Contents

## 4) BP Process

Table of Contents

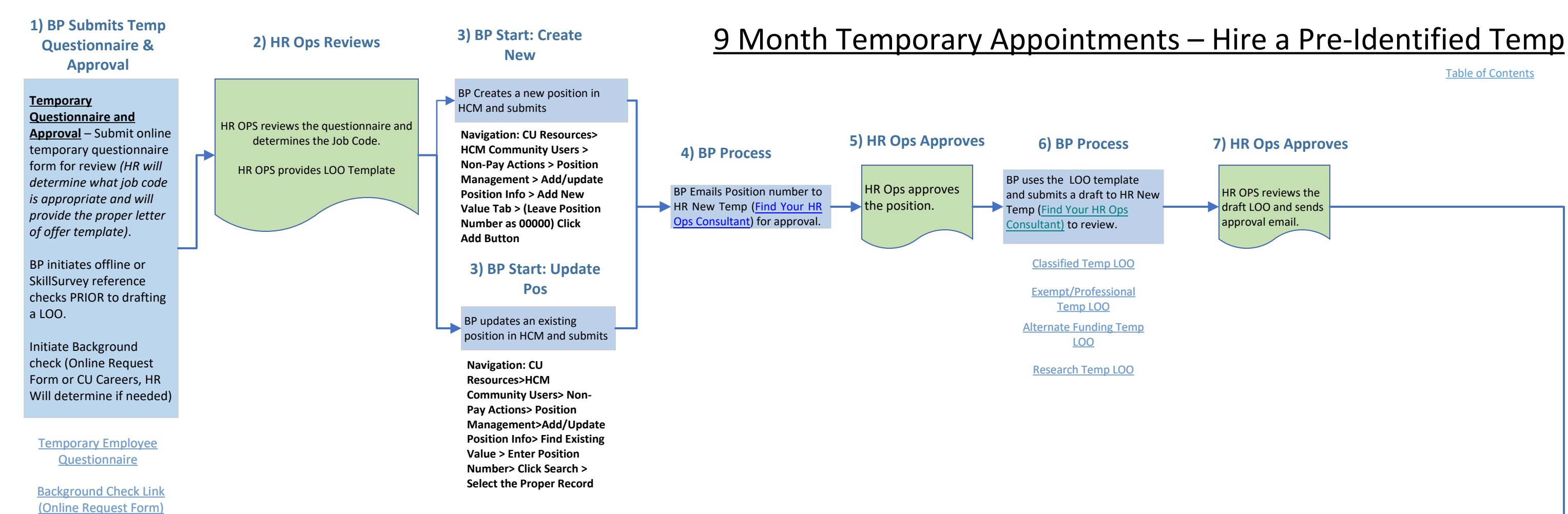

## **7) HR Ops Approves**

HR OPS reviews the draft LOO and sends approval email.

[Route LOO for signatures. Once the LOO is signed, return it to](https://www.cu.edu/doc/hcmsbs-creating-updating-npppdf-8) HR New Temp: [Find Your HR Ops Consultant](https://app.smartsheet.com/b/form/1bc1a2271e1845d38aba1706a11f92e1)

Complete I9 and Background Check

Send TBT number to [HR New Temp: Find Your HR Ops](https://app.smartsheet.com/b/form/1bc1a2271e1845d38aba1706a11f92e1)  Consultant for review and approval.

## **8) Complete Hire**

NPP –Non-Person Profile BP –Business Partner (person initiating action) HCM –Human Capital Management HR OPS –Central HR Operations Team TAC –Talent Acquisition Consultant PDQ –Position Description Questionnaire S/C/D –School/College/Department LOO –Letter of Offer MQ –Minimum Qualifications PQ –Preferred Qualifications PMR –Personnel Matters Report

**Key:**

## Other Links:

[HireRight I-9 E-Verify Access](https://www1.ucdenver.edu/docs/librariesprovider188/hr-operations/request-for-i-9-business-partner-access-to-hireright-i-9-e-verify.pdf?sfvrsn=bc534b9_0)

[BP Reason Code Guide for](https://www1.ucdenver.edu/docs/librariesprovider188/default-document-library/reason-code-guide-for-cu-denver-anschutz.xls?sfvrsn=5b6305b9_0)  Position Information

Updated as of 03/21/2022

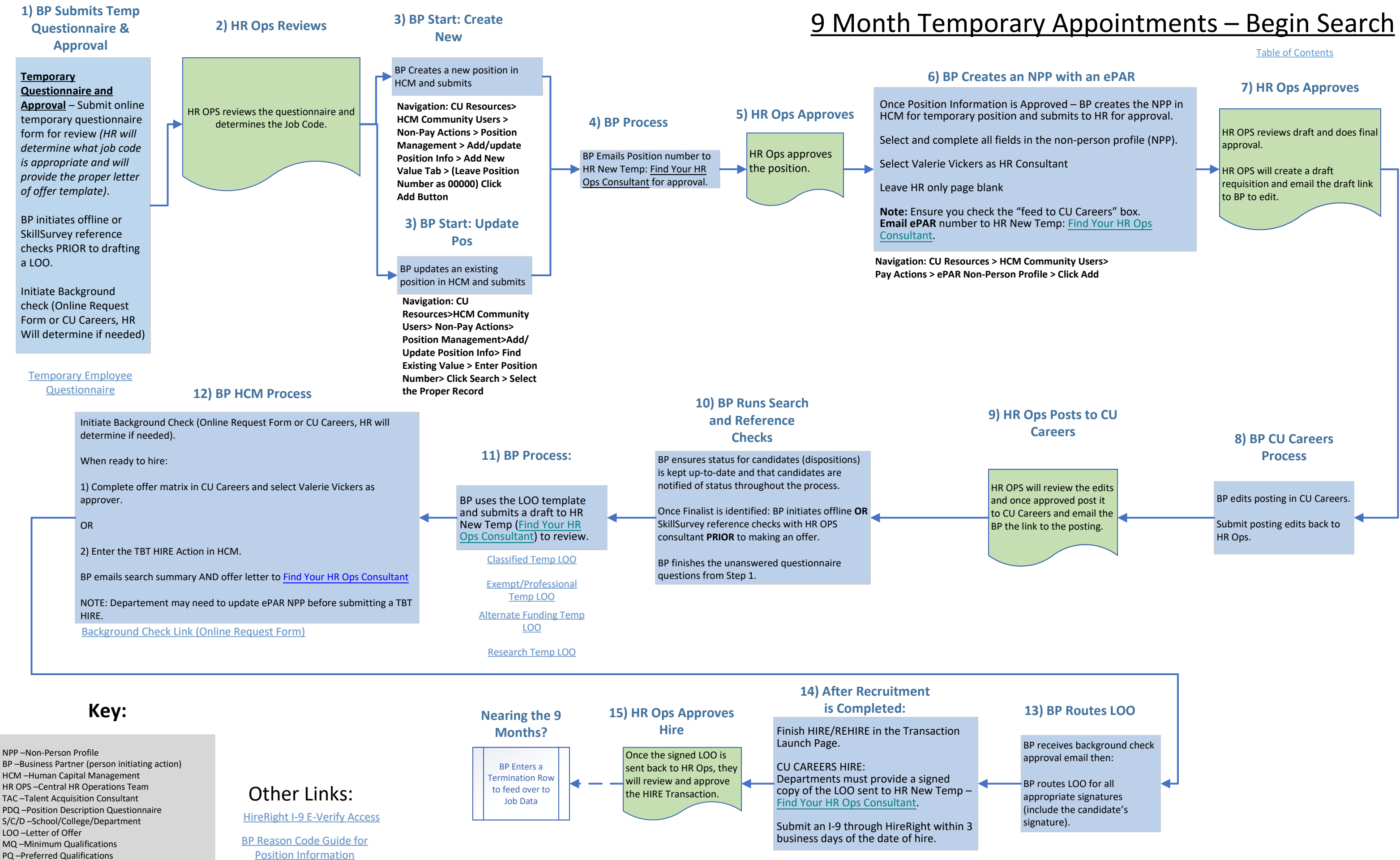

**Navigation: CU Resources > HCM Community Users > Transaction Launch Page tile**

PMR –Personnel Matters Report

Updated as of 03/21/2022

# Faculty – (1100- 1400 Job Code Series)- Begin Search

**Table of Contents** 

BP ensures search chair and at least 3 search committee members are identified

#### **3) BP creates an ePAR Non-Person Profile (NPP)**

### **6) BP Creates Posting**

BP edits draft posting and sends back to HR OPS for review.

### **7) HR Ops Reviews and Posts**

#### HR OPS will review draft posting and then post the position to CU Careers. HR OPS will send the posting link to the BP.

### **8) BP runs search**

[BP updates status and notifies](https://www.cu.edu/doc/hcmsbs-creating-updating-npppdf-8)  candidates of status change throughout the process.

Updated as of 03/16/2022

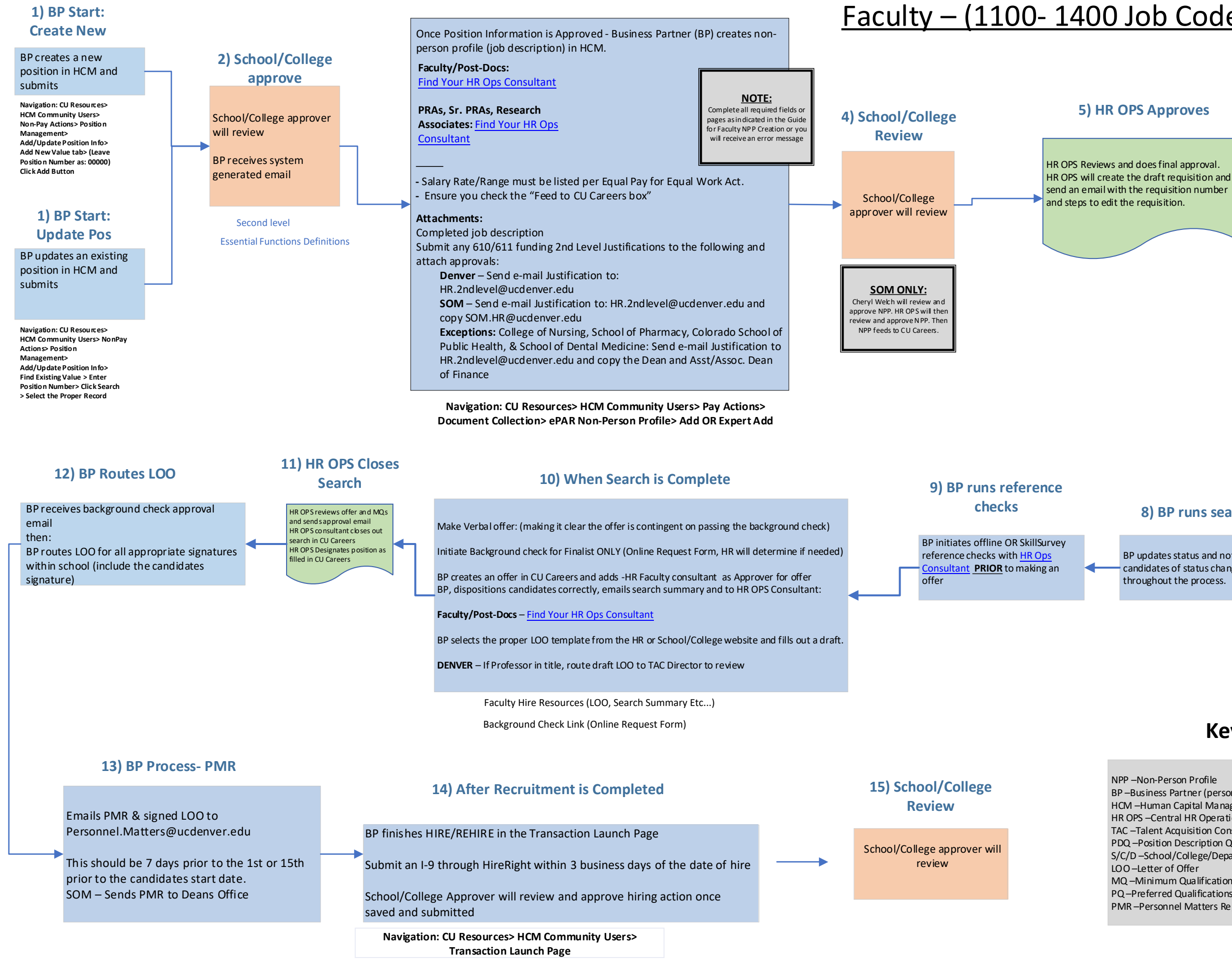

- NPP –Non-Person Profile
- BP –Business Partner (person initiating action)
- HCM –Human Capital Management HR OPS –Central HR Operations Team
- TAC –Talent Acquisition Consultant
- PDQ –Position Description Questionnaire
- S/C/D –School/College/Department
- LOO –Letter of Offer
- MQ –Minimum Qualifications
- PQ –Preferred Qualifications
- PMR –Personnel Matters Report

## **Key:**

## Other Links:

[HireRight I-9 E-Verify Access-](https://www1.ucdenver.edu/docs/librariesprovider188/hr-operations/hireright-i-9/request-for-i-9-business-partner-access-to-hireright-i-9-e-verify.pdf?sfvrsn=bc534b9_2) Link [BP Reason Code Guide for Position](https://www1.ucdenver.edu/docs/librariesprovider188/default-document-library/reason-code-guide-for-cu-denver-anschutz.xls?sfvrsn=5b6305b9_0)  Information

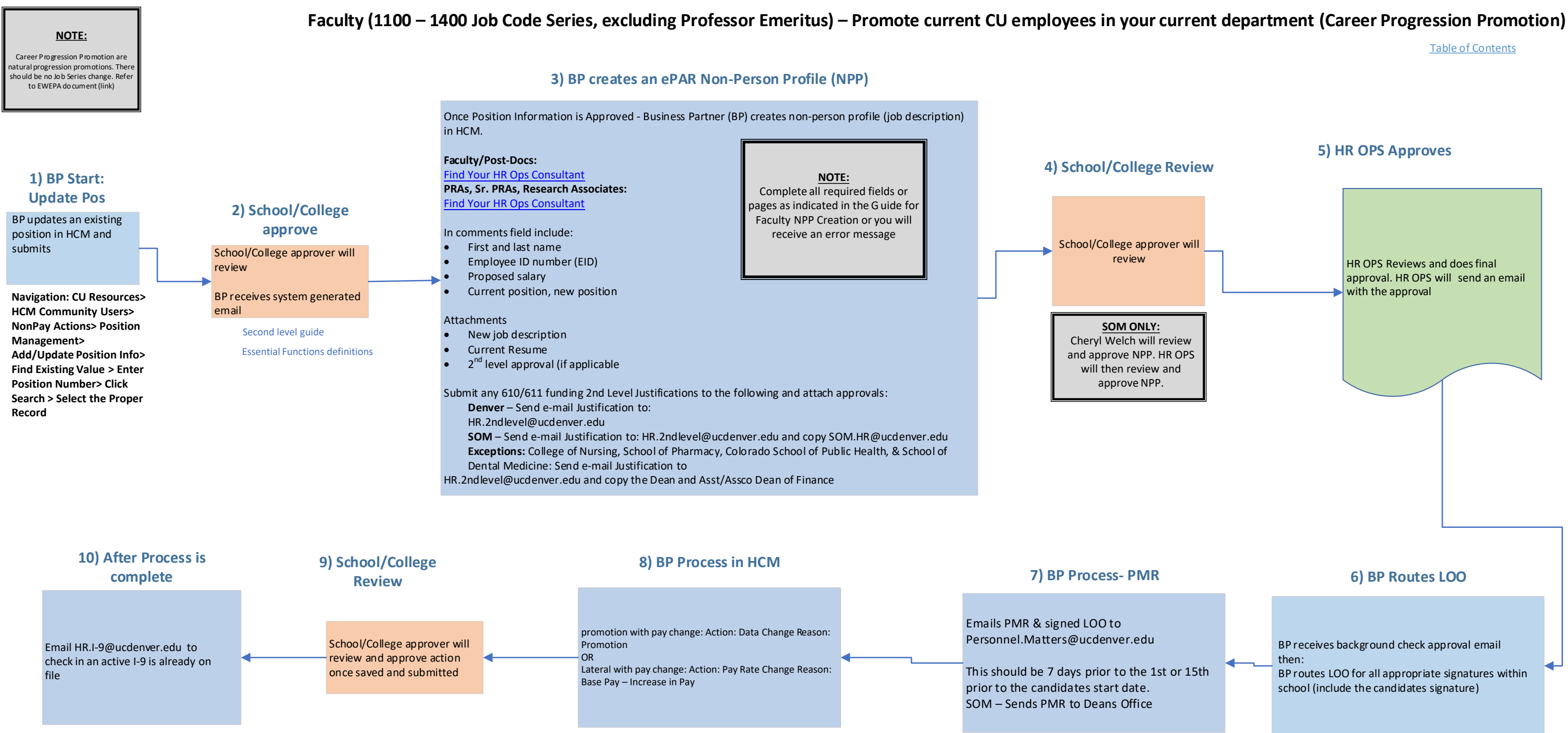

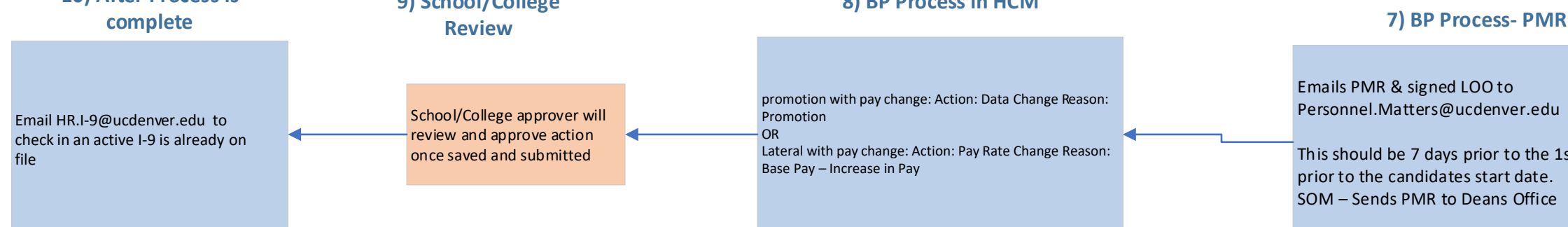

Navigation: CU Resources> HCM Community Users> Transaction Launch Page> \*Search Option = Job Change

Previous search must match appointed position. Refer to EWEPA document for most up to date guidance (link)

# Faculty (1100 – 1400 Job Code Series, excluding Professor Emeritus) – Appoint non-CU employee who qualifies based on previous search

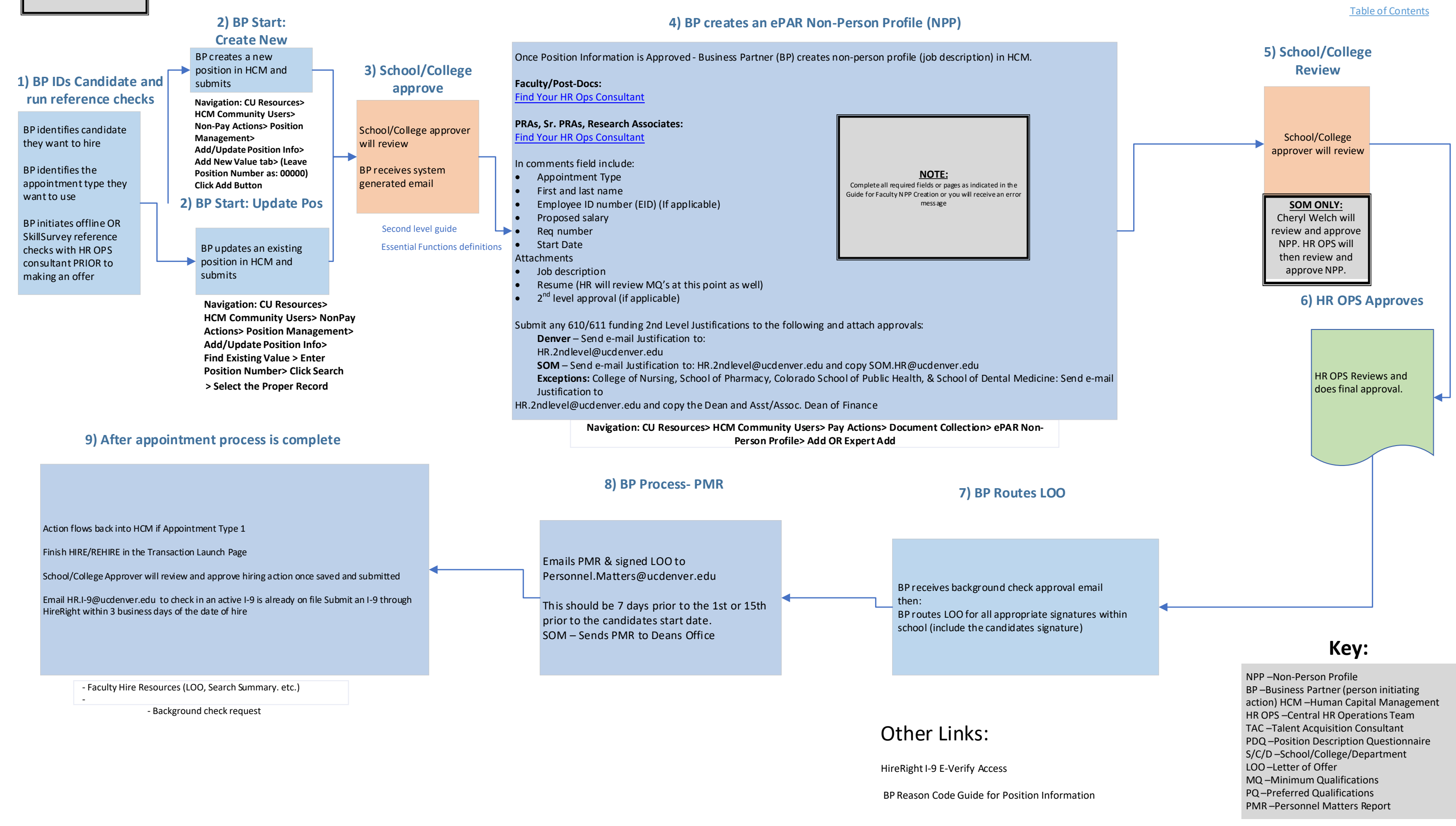

![](_page_12_Figure_0.jpeg)